# **sensor 530s User manual**

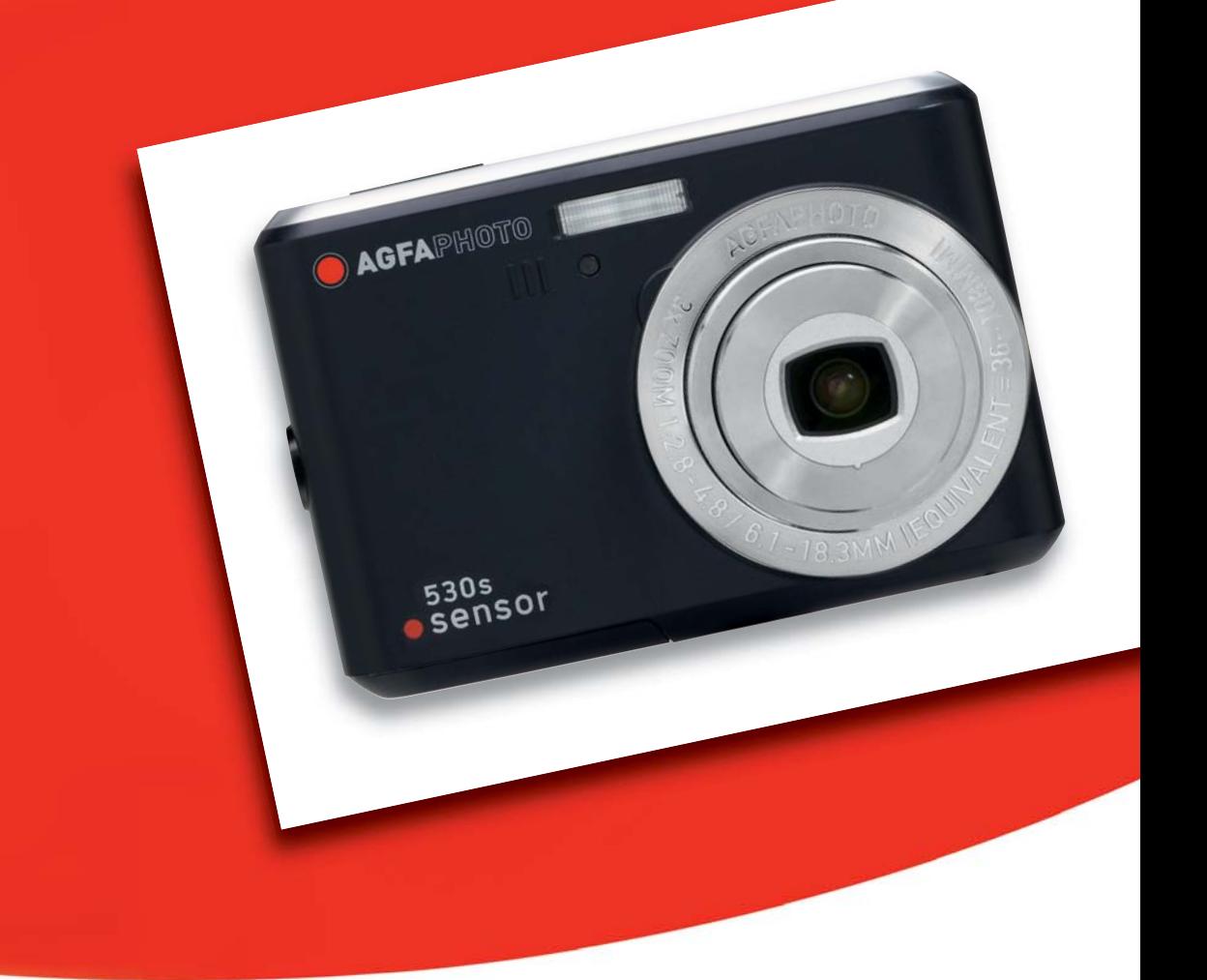

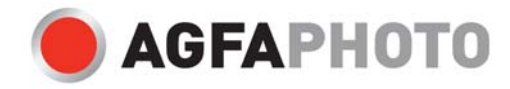

Thank you for purchasing this AgfaPhoto digital camera. Please read these operating instructions carefully in order to use the digital camera correctly. Keep the instructions in a safe place after reading so that you can refer to them later.

## **Precautions**

- Do not aim the camera directly into the sun or other intense light sources which could damage your eyesight.
- Do not try to open the casing of the camera or attempt to modify this camera in any way. High-voltage internal components create the risk of electric shock when exposed. Maintenance and repairs should be carried out only by authorized service providers.
- Do not fire the flash too close to the eyes of animals or young children. Eye damage may result. Please remain at least one meter away from infants when using the flash.
- Keep the camera away from water and other liquids. Do not use the camera with wet hands. Never use the camera in the rain or snow. Internal moisture is dangerous and may lead to electric shock.
- Keep the camera and its accessories out of the reach of children and animals to prevent accidents or damage to the camera.
- If you notice smoke or a strange odor coming from the camera, turn the power off immediately. Take the camera to the nearest authorized service center for repair. Never attempt to repair the camera yourself.
- Use only the recommended power accessories. Use of power sources not expressly recommended for this equipment may lead to overheating, distortion of the equipment, fire, electrical shock or other hazards.

#### **Disclaimer**

We assume no responsibility over and above the provisions of the Product Liability Law for damages suffered by the user or third parties as a result of the inappropriate handling of the product or its accessories, or by their operational failure and by their use. We reserve the right to make changes to this product and its accessories without prior notice.

#### **Warning!**

Never open the camera or remove any parts of it. This will void all warranty claims.

#### **Using your batteries**

For best performance and prolonged battery life, we recommend the use of rechargeable Ni-MH batteries.

#### **Extending battery life**

Excessive use of the following functions use up a great deal of battery power and should therefore only be used occasionally:

- Flash
- Editing images on the camera display

The battery life can be affected by soiling. Please clean the contacts with a clean, dry cloth before putting the batteries in the camera. Battery performance drops at temperatures below  $0^{\circ}$  C. If you use the camera at low temperatures you should have replacement batteries to hand and ensure they do not get too cold.

Please note: you should not dispose of cold and seemingly flat batteries because these batteries may work again at room temperature.

## **1.0 Table of Contents**

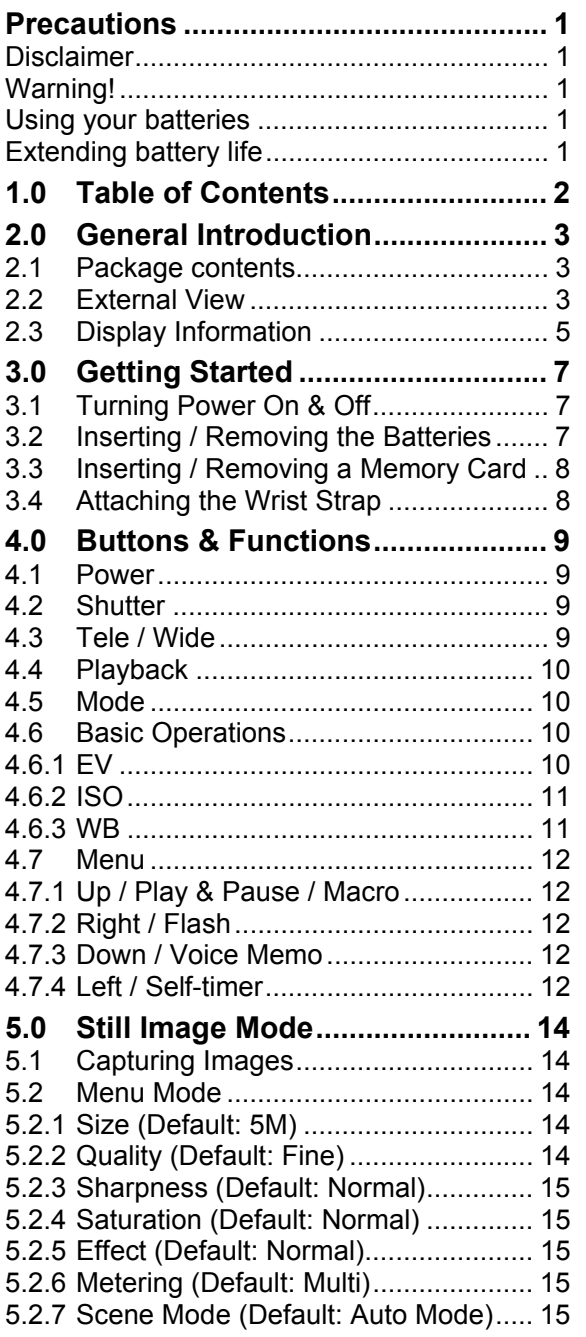

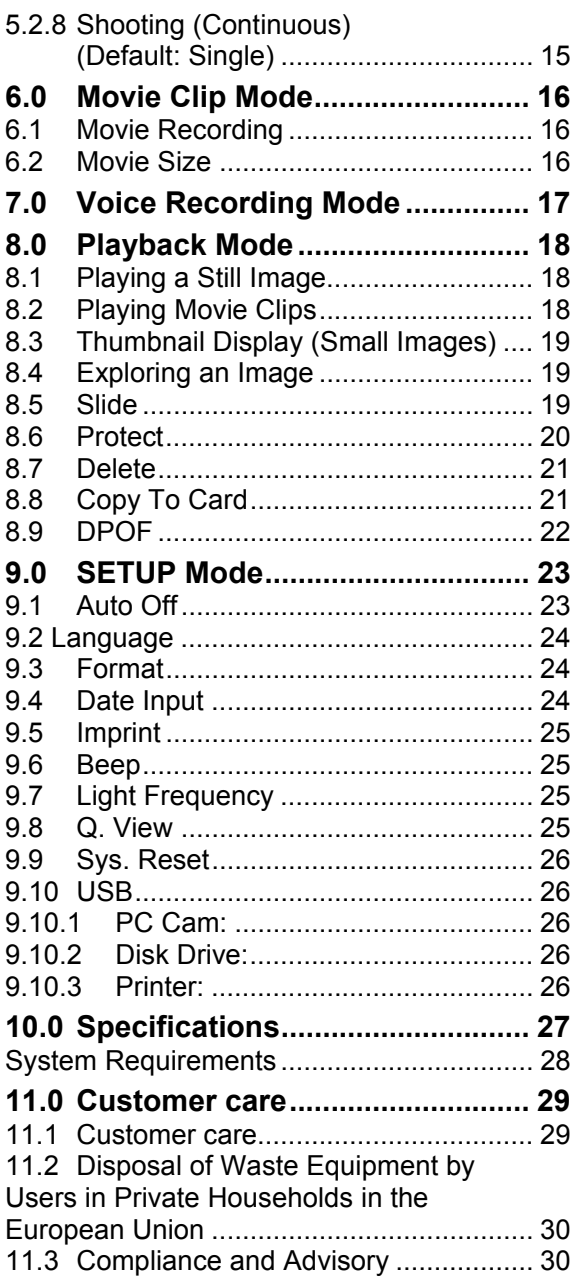

## **2.0 General Introduction**

## **2.1 Package contents**

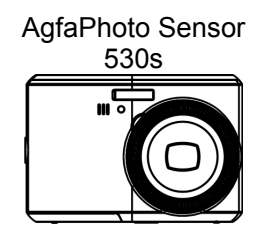

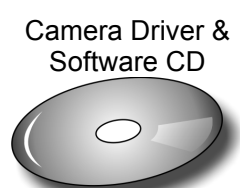

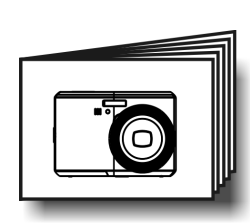

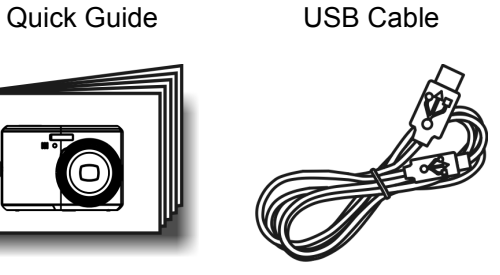

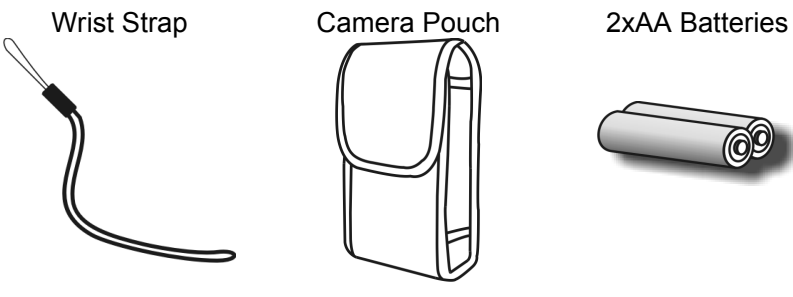

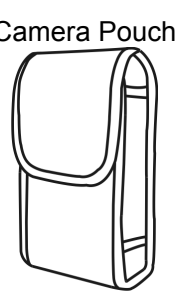

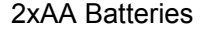

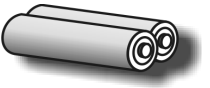

### **2.2 External View**

**Top** 

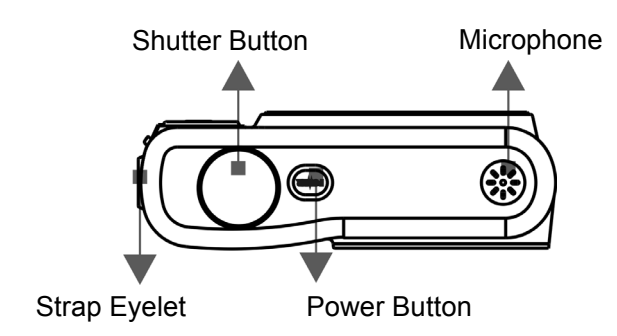

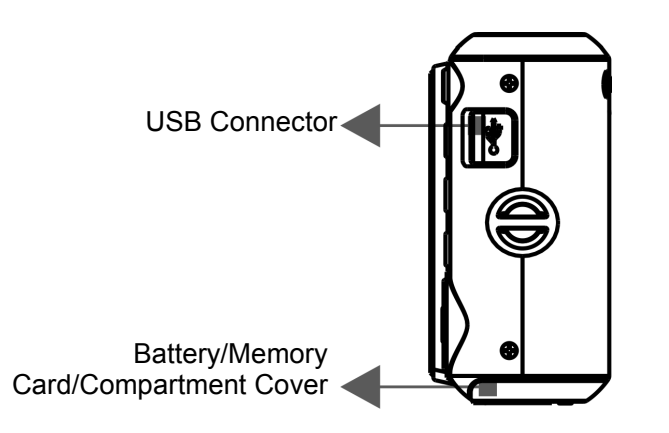

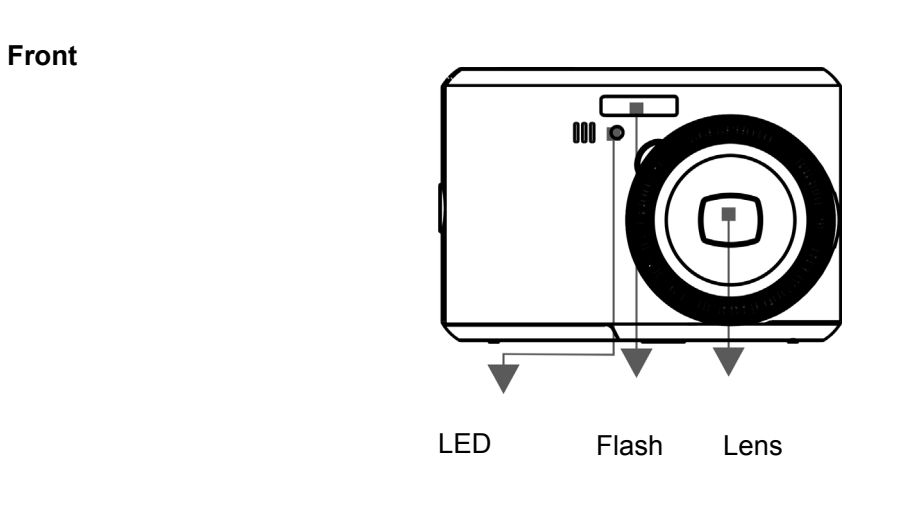

**Back** 

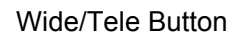

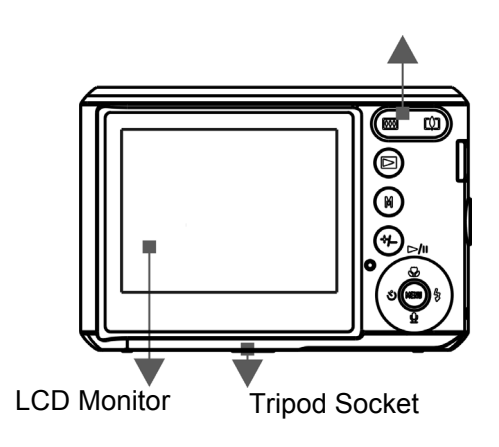

**Side** 

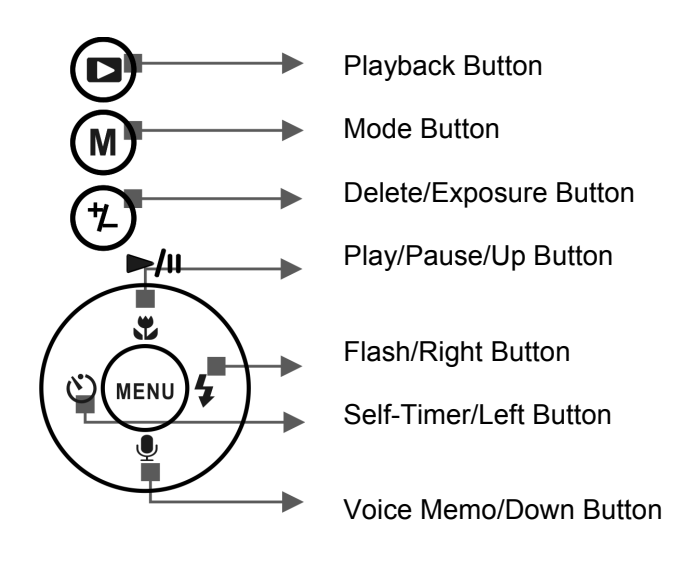

Menu Button

### **2.3 Display Information**

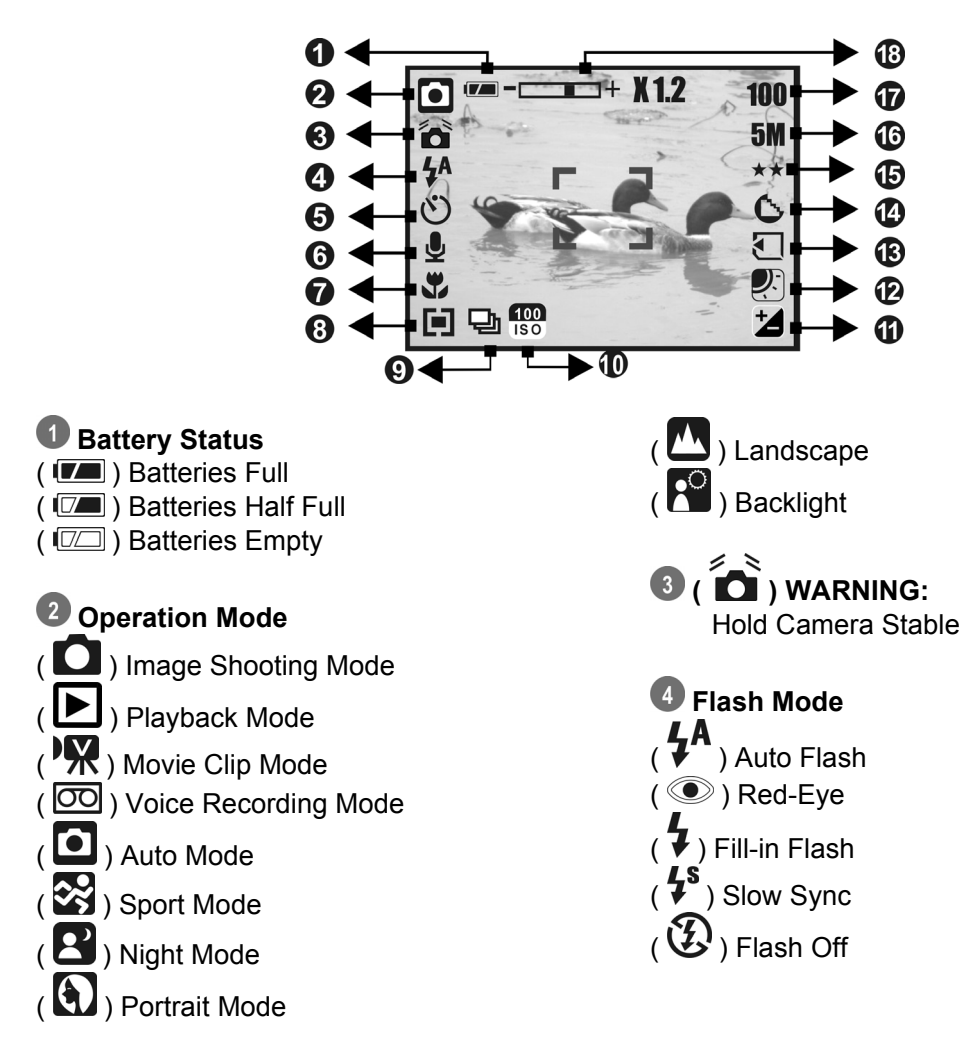

 **Self-timer**   $\left(\bigcup_{i=1}^{n} 10 \text{ seconds}\right)$  $(\bigcup_{i=1}^{25} 2 \text{ seconds})$ 

 **( ) Voice Memo** 

 **Focus Range**   $\left(\begin{array}{c} 0 \\ 1 \end{array}\right)$  Macro

### **8** Metering  $(\blacksquare)$  Multi

 $\overline{(\blacksquare)}$  Spot

## **<sup>9</sup>** Shooting

 $(\Box)$  Continuous Single

*<sup>10</sup> ISO Value*  $($  1s $\circ$   $)$  $\overline{(\overline{180})}$  $\overline{(\sqrt{180})}$ 

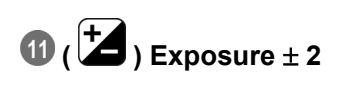

## **W. Balance**   $(\overline{\text{AWB}})$  Auto

 $\left(\overline{Q}\right)$  Daylight

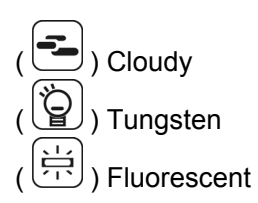

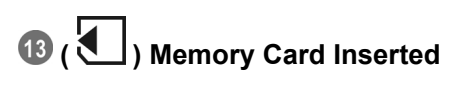

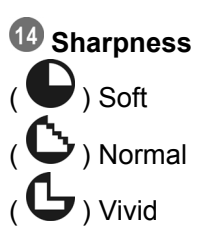

#### **Quality**   $(\overrightarrow{\star}\overrightarrow{\star})$  S. Fine (  $\bigstar\bigstar$  ) Fine

 $\overrightarrow{(\star)}$  Normal

#### **16 Size**

(12M) (Via interpolation) (5M) (3M) (VGA)

 **(100) Available Shots** 

 **Zoom Status Indicator**   $\left(\begin{array}{ccc} \begin{array}{ccc} \end{array} & \begin{array}{ccc} \end{array} & \begin{$ **3.0X** Optical Zoom **8.0X** Digital Zoom

## **3.0 Getting Started**

## **3.1 Turning Power On & Off**

- Press the Power Button to turn the camera on.
- Press the Power Button again to turn the camera off.

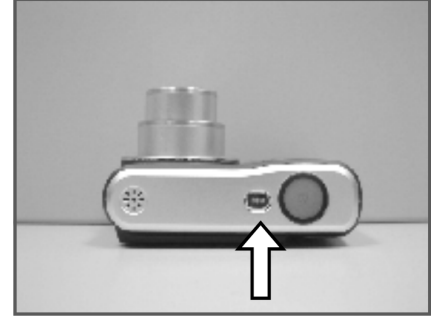

## **3.2 Inserting / Removing the Batteries**

- 1. Power off the camera.
- 2. Slide open the battery compartment cover.
- 3. Remove the batteries or, respecting the polarity indications, insert them.
- 4. Close the battery cover.

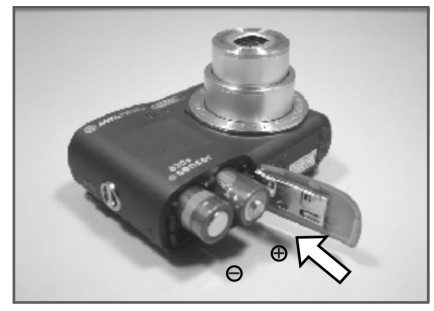

Battery status indicator.

- (  $\boxed{7}$  ): Batteries full.
- $(\Box \Box)$ : Batteries half full.

 $(\sqrt{z}$ ): Batteries empty. Replace with new batteries.

- The batteries will discharge if kept inside the camera for a long time without use. Remove the batteries when the camera is not in use.
- The batteries may not work normally under  $0^{\circ}$ C or over 40 $^{\circ}$ C.

## **3.3 Inserting / Removing a Memory Card**

- 1. Power off the camera.
- 2. Open the battery compartment cover.
- 3. Insert the memory card into the card slot and press it gently until you hear a click.
- 4. To remove, gently press on the edge of the card and pull it out.
- 5. Close the battery cover.

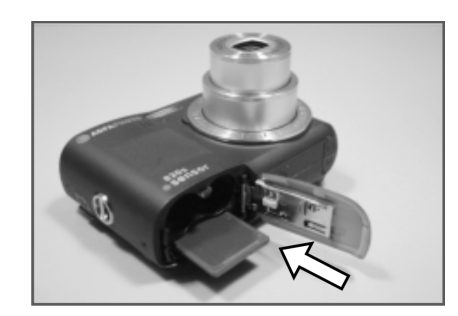

## **3.4 Attaching the Wrist Strap**

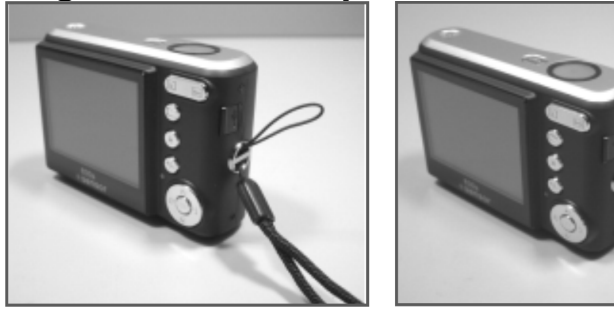

## **4.0 Buttons & Functions**

#### **4.1 Power**

- Press the Power Button to turn the camera on.
- Press the Power Button again to turn the camera off.

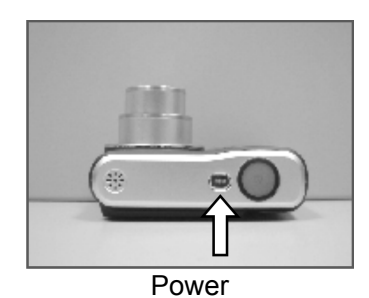

• If the camera is left idle for a certain period of time, the camera will power off automatically.

### **4.2 Shutter**

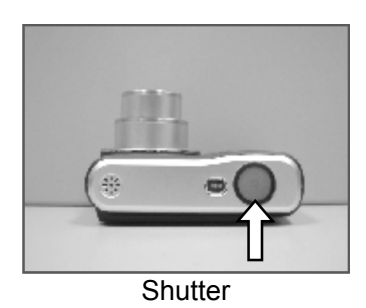

• Press the Shutter Button half way to focus and then press it fully down to capture an image.

### **4.3 Tele / Wide**

- Press the Tele Button. The Zoom Bar Indicator will appear in the top of the LCD display showing the current zoom status.
- Press the Wide Button. The Zoom Bar Indicator will return to the Wide view.
- The camera allows maximum 3.0x optical zoom and 8.0x digital zoom.

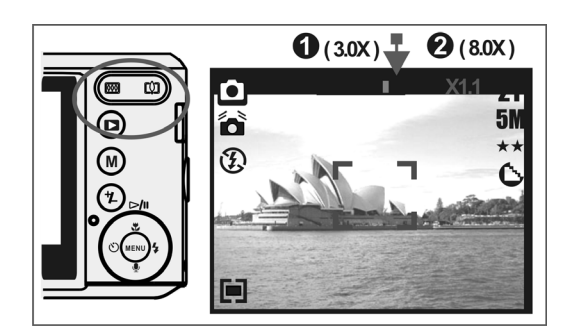

**Note:** As shown in the Technical Specifications on the last page: Play mode:  $1.0X \sim 8.0X$  (depending on image size)

You can record images and voices in the Operation mode. Use the Playback Mode to play, delete or edit images on the LCD display.

### **4.4 Playback**

- Select the Playback Mode by pressing the Playback Button ( $\Box$
- Playback Mode displays still images, movie clips and voice recordings.
- Select an image by pressing the Left or Right Button.

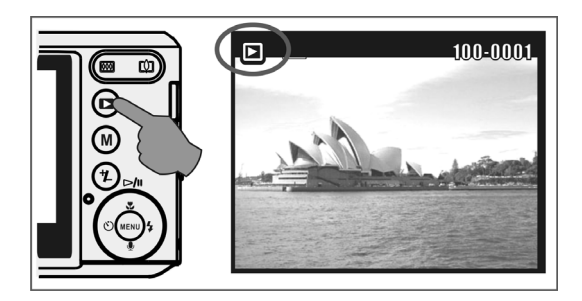

## **4.5 Mode**

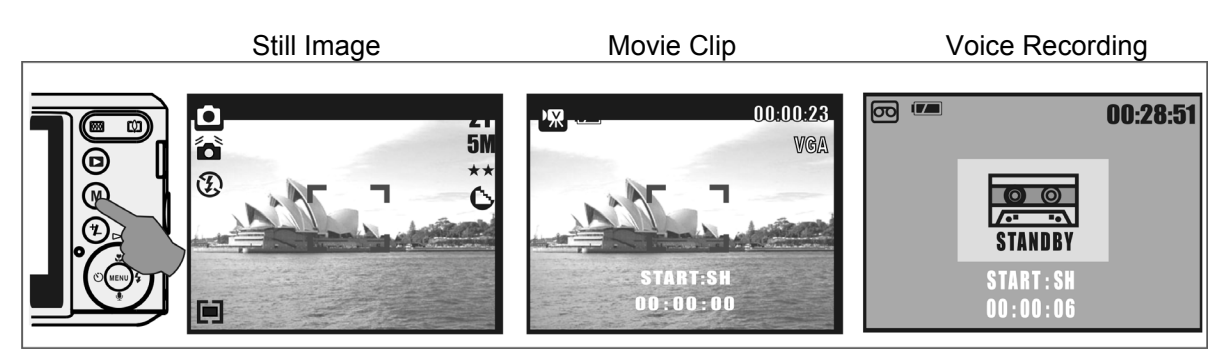

### **4.6 Basic Operations**

• To adjust white balance, ISO & EV press the Delete / Exposure Button ( $\circled{2}$ ) several times to toggle between EV, ISO and white balance.

#### **4.6.1 EV**

- To adjust the EV value from -2.0EV to +2.0EV press the Left / Right Button.
- When you have selected the preferred value, press the Menu Button to confirm the setting.
- The higher the EV value, the brighter the image will be.

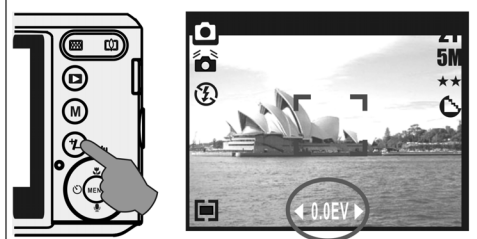

#### **4.6.2 ISO**

- Press the Delete / Exposure Button several times to toggle between EV, ISO and white balance.
- To adjust the ISO value, press the Left / Right Button to set the ISO value and press the Menu Button to confirm.

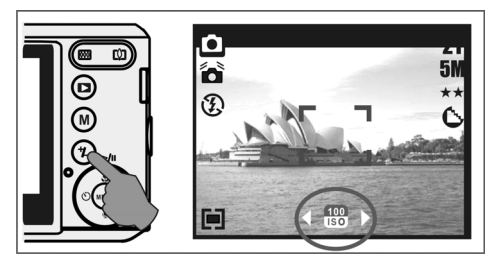

#### **4.6.3 WB**

- Press the Delete / Exposure Button several times to toggle between EV, ISO and white balance.
- To adjust the WB value, press the Left / Right Button to set the white balance and select the Menu Button to confirm.

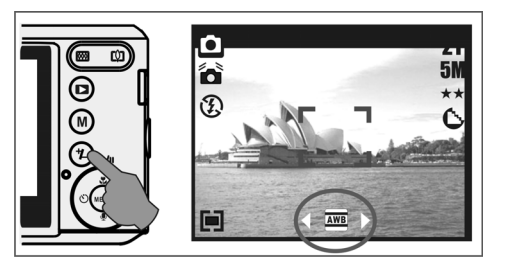

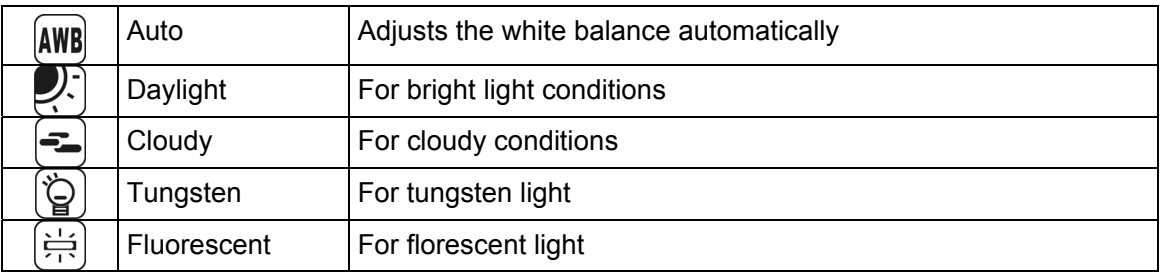

## **4.7 Menu**

- Press the Menu Button to open the menu.
- When the menu appears on the LCD display, the Menu Button is used to move through the highlighted items in the submenu or to confirm data.

#### **4.7.1 Up / Play & Pause / Macro**

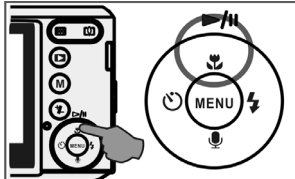

- Press the Up Button ( $\blacktriangleright$ / $\shortparallel$ ) to move up the submenu.
- When the menu is not displayed on the LCD display, the Up Button ( $\mathbf{U}$ ) operates as the Macro function.
- The Up Button also operates as the Play & Pause function to play movie clips in Playback Mode.

#### **4.7.2 Right / Flash**

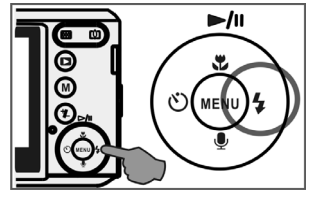

- Press the Right Button ( $\blacklozenge$ ) to highlight items in the right tab.
- The Right Button ( $\blacktriangledown$ ) also operates as the Flash function.

#### **4.7.3 Down / Voice Memo**

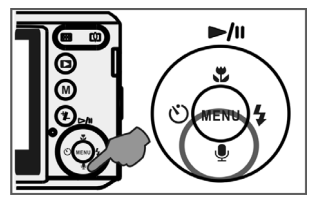

- Press the Voice Button ( $\blacktriangledown$ ) to highlight items in the down tab.
- There are two ways you can add your voice to a stored still image. 1. Shooting Mode
	- 2. Playback Mode

#### **4.7.4 Left / Self-timer**

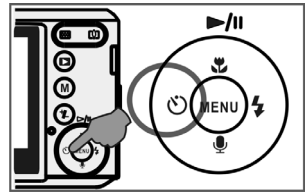

• Press the Left Button to highlight items in the left tab. 10 sec. Self-timer ( $\bigcirc$ ): The image will be taken 10 after the shutter is released. 2 sec. Self-timer ( $\bigcup$ ): The image will be taken 2 seconds after the shutter is released.

#### **Note:**

#### **Night Scene Under Shooting Mode**

While in Shooting Mode, press Menu Button then go to Scene Mode and select "Night". Press the Left Button to exit the menu. Press the Down Button, and then press the Left / Right Button to adjust the Long Exposure Value which ranges through

Auto, 1/8, 1/4, 1/2, 1, 2, 3, 4.

Press the Menu Button to confirm the value you select.

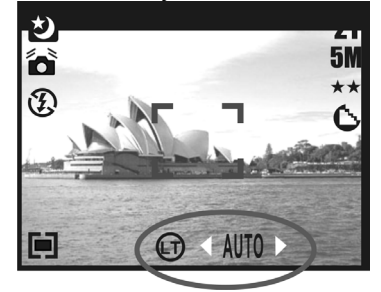

## **5.0 Still Image Mode**

### **5.1 Capturing Images**

Taking a Picture

- 1. Press the Power Button to power on the camera.
- 2. Press the Shutter Button half way to focus.
- 3. Press the Shutter Button fully to capture the image.

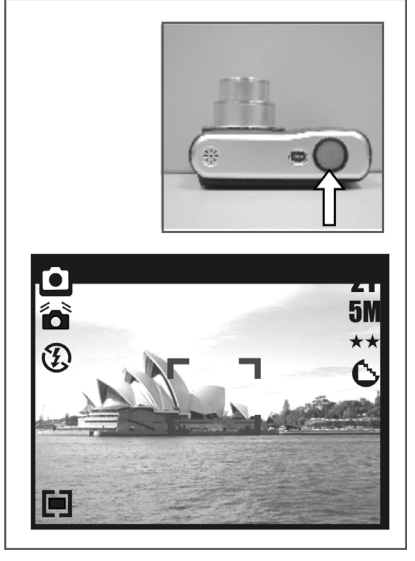

• Using the Zoom Press T or W on the Zoom Button ( $\overline{W\Box}$ )

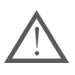

It is recommended that you take photos with the camera mounted on a tripod or

other device if the Shaking Hand  $(\Box)$  icon appears.

## **5.2 Menu Mode**

#### **5.2.1 Size (Default: 5M)**

This feature allows you to select image resolution. (12M) 4032 x 3024 ( 3M ) 2048 x 1536 ( 5M ) 2560 x 1920 (VGA) 640 x 480

#### **5.2.2 Quality (Default: Fine)**

This feature allows you to select image quality.

 $(\overleftrightarrow{\star})$  S. Fine (Super Fine)  $(\star \star)$  Fine  $\overrightarrow{(\mathbf{X})}$  Normal

#### **5.2.3 Sharpness (Default: Normal)**

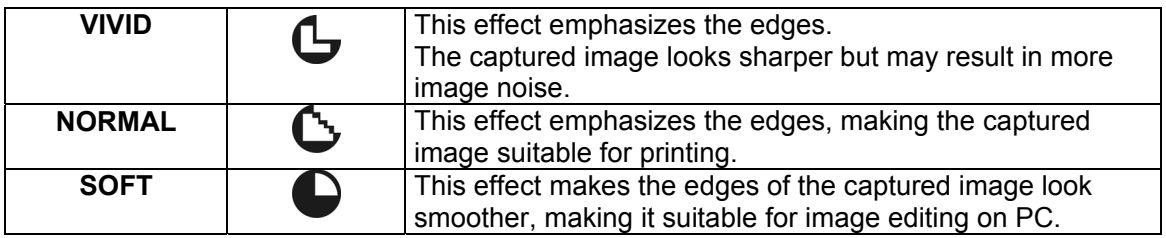

#### **5.2.4 Saturation (Default: Normal)**

High Normal Low

#### **5.2.5 Effect (Default: Normal)**

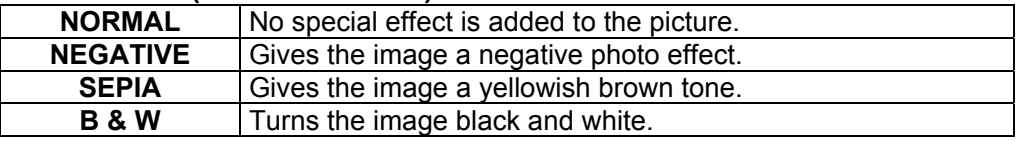

#### **5.2.6 Metering (Default: Multi)**

The Metering Setting allows you to obtain superior exposure conditions and to capture a brighter picture.

## **( ) Multi Metering:**

Exposure will be evaluated according to the average of the available light sources in the image area. This is suitable for general use.

## **( ) Spot Metering:**

If the subject is against the light source or has little contrast, you can use this function to have the subject made brighter.

#### **5.2.7 Scene Mode (Default: Auto Mode)**

Select the scene modes from the following options:

- $\overline{\mathbf{O}}$  ) Auto Mode
- ( ) Sport Mode
- $\left($  2  $\right)$  Night Mode
	- (a) Portrait Mode
- $\sum_{i=1}^{n}$  Landscape
- $\left( \frac{1}{2} \right)$  Backlight

#### **5.2.8 Shooting (Continuous) (Default: Single)**

- 1. Single: Single Image capture.
- 2. 3 pictures in sequence  $(\Box)$ : Press the Shutter Button to start the continuous shooting function. Three still images are taken automatically.

**Note:** The Continuous Shooting function will not be cancelled until " Single" is selected.

## **6.0 Movie Clip Mode**

## **6.1 Movie Recording**

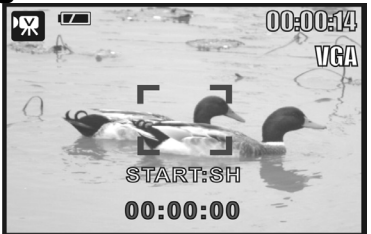

#### **Recording**

- 1. Press the Power Button to power on the camera.
- 2. Press the Mode Button to change to Movie Clip Mode.
- 3. Press the Shutter Button to start movie recording.
- 4. Press the Shutter Button again to stop recording.

#### **6.2 Movie Size**

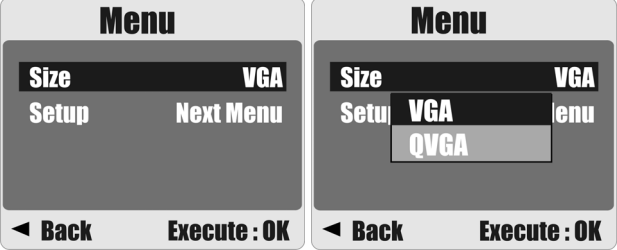

The video size options provided are as follows:

- 1. VGA : 640 x 480
- 2. QVGA : 320 x 240

## **7.0 Voice Recording Mode**

- 1. Press the Mode Button and select Voice Recording Mode ( $\overline{OO}$ ).
- 2. Press the Shutter Button to start recording and press the Shutter Button again to stop the recording.
- 3. Press the Play / Pause Button ( $\blacktriangleright$ / $\shortparallel$ ) during recording to pause recording and press the Play / Pause Button again to continue recording.

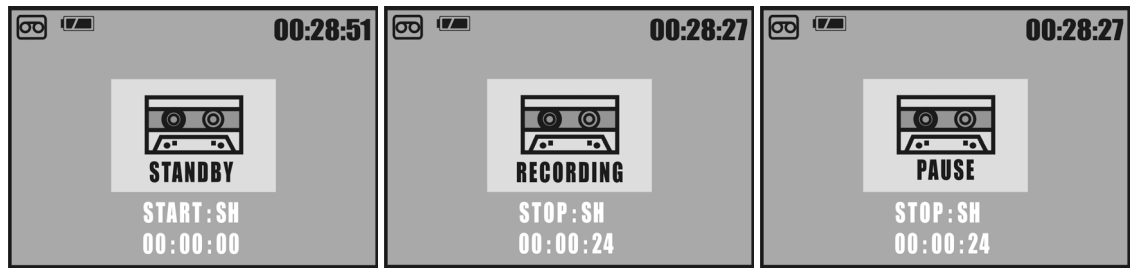

## **8.0 Playback Mode**

#### **8.1 Playing a Still Image**

- Press the Playback Button to view images taken.
- Press the Right or Left Button to go to the next or last image.

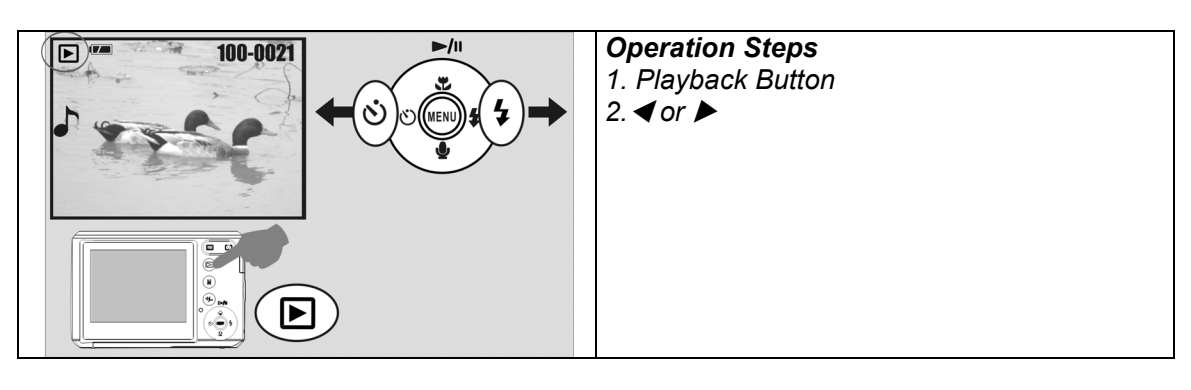

Note: The icon ( $\bullet$ ) appears when viewing a still image with a voice memo.

## **8.2 Playing Movie Clips**

- Press the Playback Button to play the Movie Clips.
- Press the Up Button to start or pause the Movie Clip.
- You can choose a 2X, 4X and 8X fast forward speed by pressing the Menu Button when playing the Movie Clips.
- When playing back the Movie Clips, press the Left / Self-Timer Button to play backwards and press the Menu Button to choose the 2X, 4X and 8X backward speed.

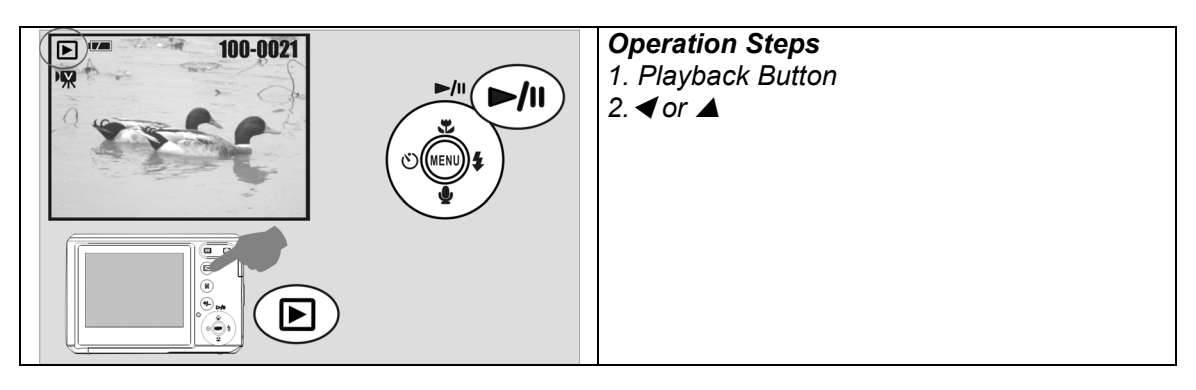

**Note: The icon ( ) in the top left of the LCD display represents a Movie Clip, not a still image.** 

## **8.3 Thumbnail Display (Small Images)**

- 1. The Thumbnail Display is a convenient tool for finding an image.
- 2. Press the WIDE Button to view the Thumbnail Display.

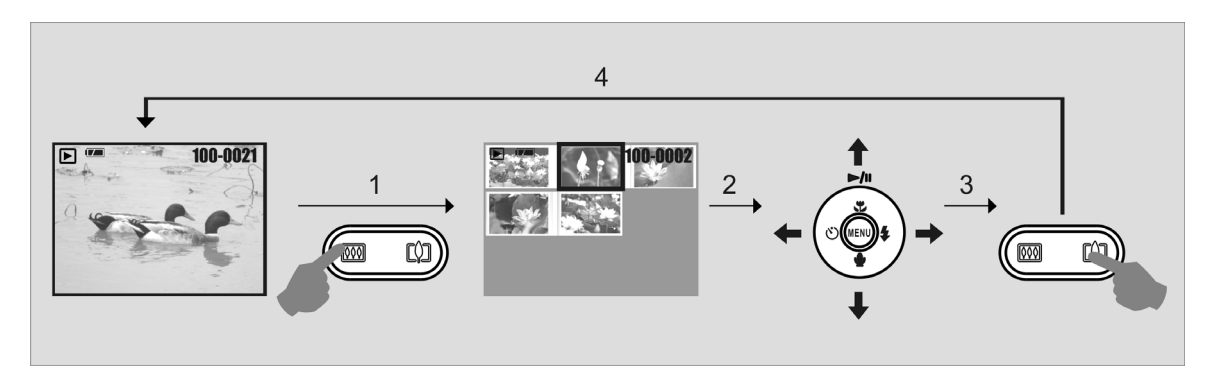

## **8.4 Exploring an Image**

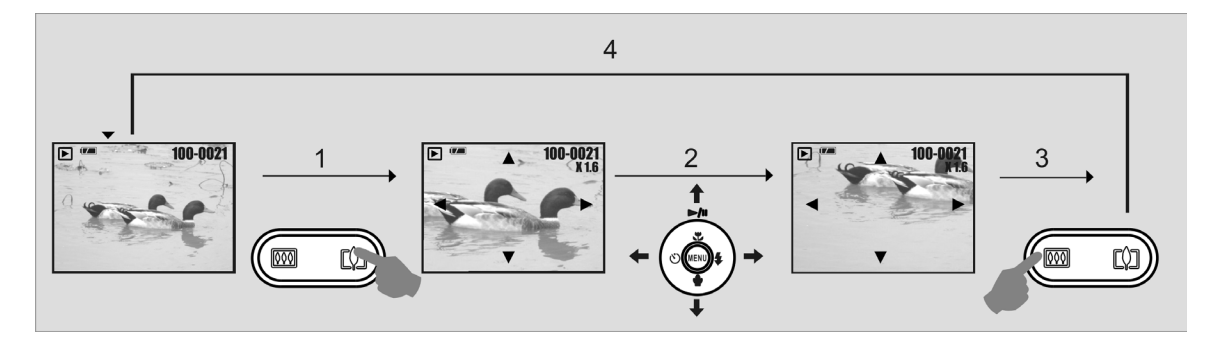

- 1. Press the TELE Button to see an enlargement of the image.
- 2. Use the TELE/WIDE Button to zoom in or out.
- 3. Use the UP/DOWN/LEFT/RIGHT Button to move the enlarged section you would like to view.
- 4. Press the WIDE Button to return to the original Playback Mode.

## **8.5 Slide**

- 1. This option allows you to view your photos in a slide show.
- 2. There are 3 interval options available:
	- 1. 3 sec.
	- 2. 5 sec.
	- 3. 10 sec.

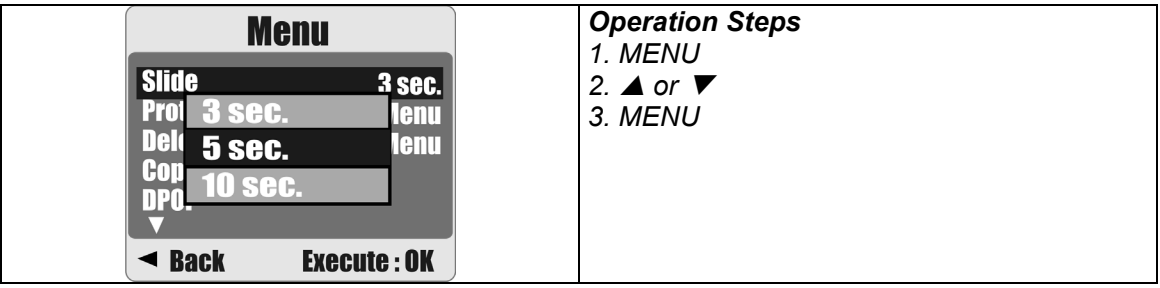

## **8.6 Protect**

#### **Protecting Selected Image(s)**

- 1. Press the Menu Button. Select "PROTECT" and confirm with the Menu Button.
- 2. Choose "SELECT" and press the Menu Button.
- 3. Select your image(s) to protect and press the Menu Button.

 $(Q<sup>m</sup>)$  will appear on the LCD display when a file is protected.

4. To unprotect a file, press the Menu Button.

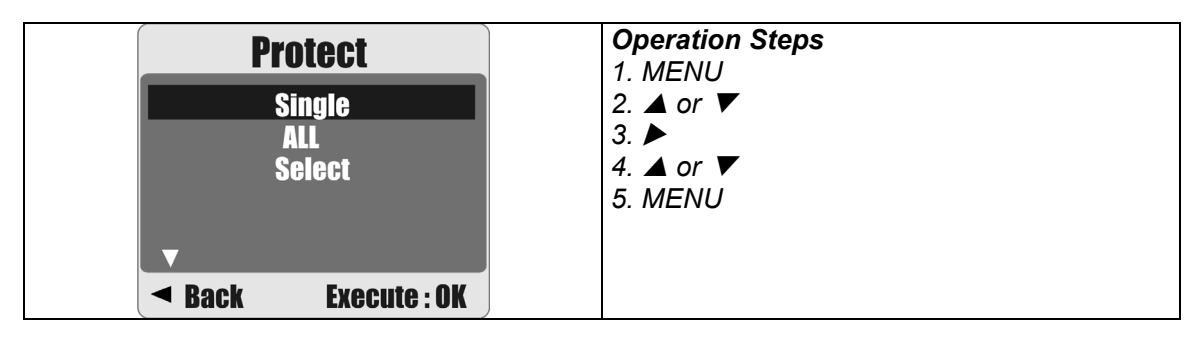

#### **Protecting All Images**

- 1. Press the Menu Button. Select "PROTECT" and confirm with the Menu Button.
- 2. Choose "ALL" and press the Menu Button.
- 3. Select "EXECUTE" and press the Menu Button to confirm. ( $O_{\overline{m}}$ ) will appear on the LCD display when the files are protected.

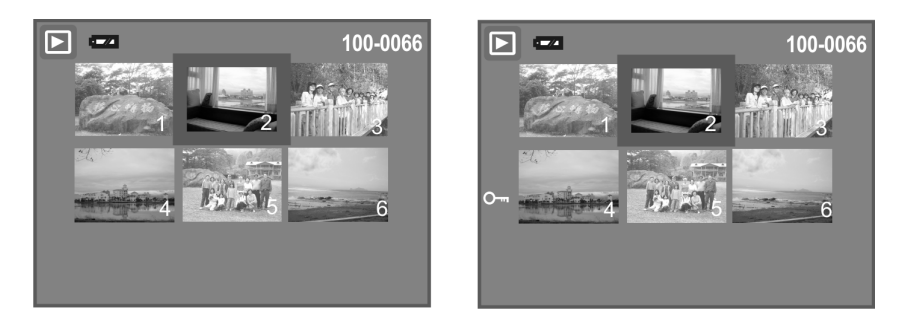

## **8.7 Delete**

#### **Deleting Single Image**

- 1a. Select the image you want to delete and press the Delete / Exposure Button (+/-). Choose "Execute" and press the Menu Button to confirm or the Left Button to cancel the request.
- 1b. Press the Menu Button. Select "Delete" and press the Menu Button. Select "Single" and press the Menu Button to proceed.

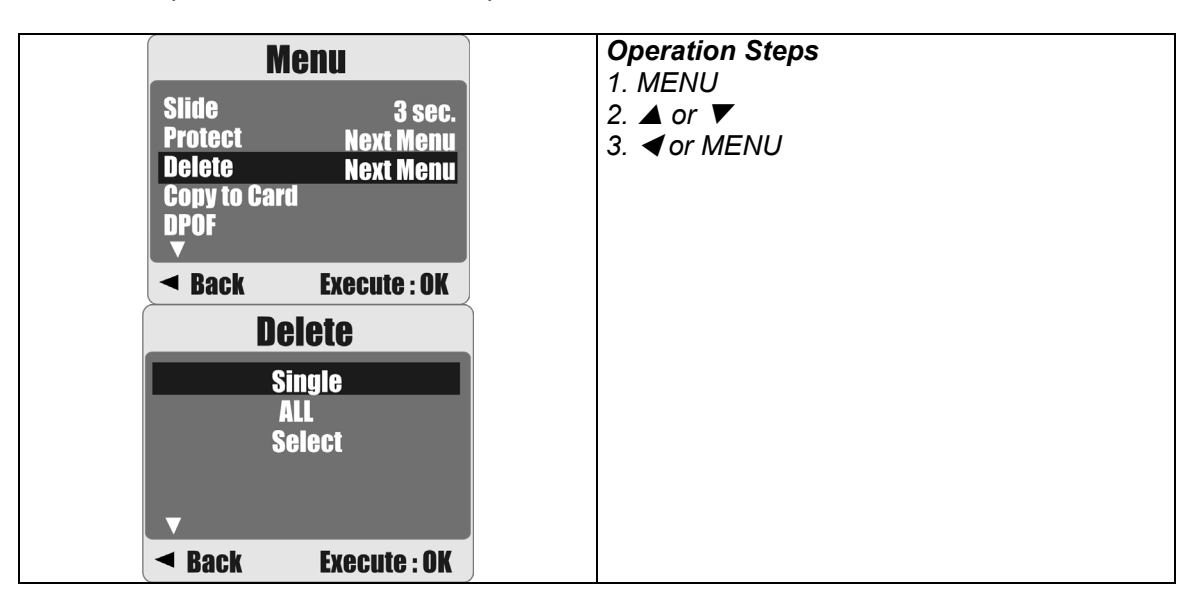

#### **Deleting All Image(s)**

- 1. Press the Menu Button and select "Delete" using the Menu Button.
- 2. Select "ALL" and press the Menu Button to proceed.

#### **Deleting Selected Image**

- 1. Press the Menu Button and select "Delete" using the Menu Button.
- 2. Choose "Select" and press the Menu Button.
- 3. Select the image you want to delete and press the Menu Button.

#### **8.8 Copy To Card**

This function allows you to copy the images stored in the internal flash memory onto a memory card.

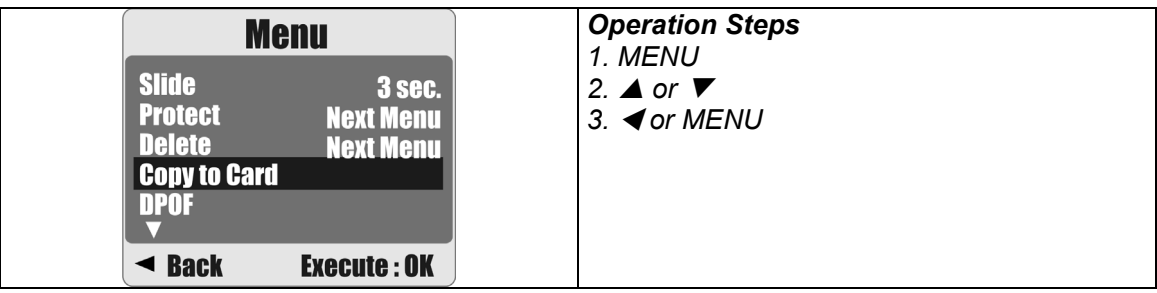

## **8.9 DPOF**

- This function can only be used when a memory card is inserted.
- This option allows you to store the number of copies to print (MAX.30 pcs) on your memory card.
	- **[SINGLE]** specifies the number of copies for a selected image.<br>**[ALL ]** specifies the number of copies for all pictures apart from
	- specifies the number of copies for all pictures apart from movie clips and voice recording files.
	- **Note:** The "PRINT" function will not appear on the LCD display if a memory card is not inserted.

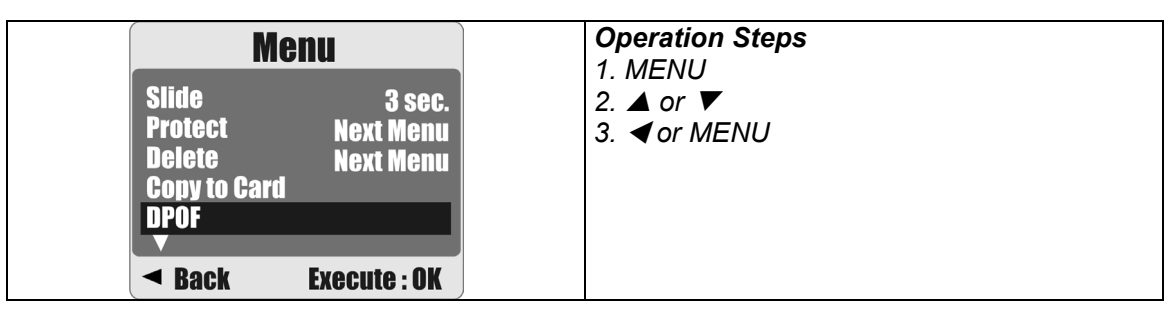

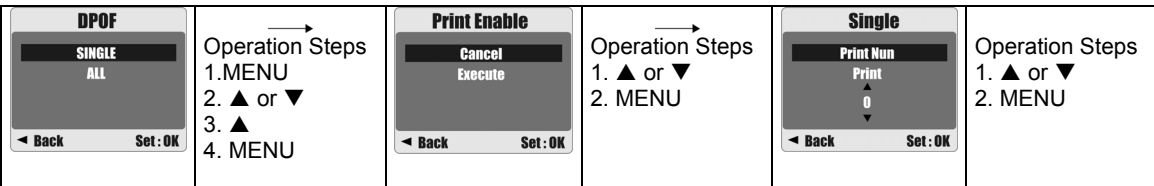

## **9.0 SETUP Mode**

You can enter the SETUP Mode by pressing the Menu Button and selecting SETUP.

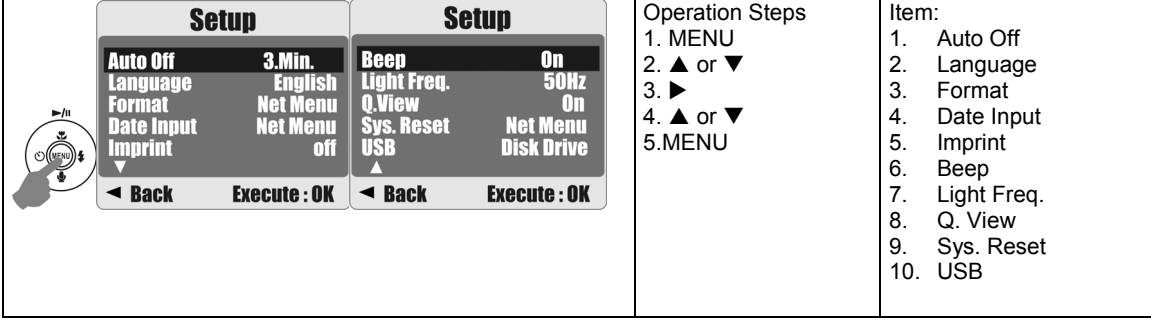

### **9.1 Auto Off**

This function allows you to set the power saving time.

- 1. Press the Menu Button and select "SETUP".
- 2. Select "AUTO OFF".
- 3. Select the time you prefer and press the Menu Button to confirm the setting. Select "OFF" to disable the power-saving function.

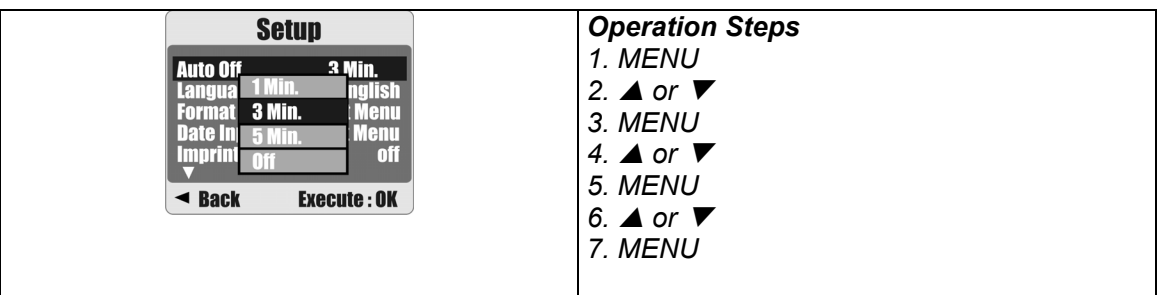

#### **Note:**

If "OFF" is set, the camera will not turn off automatically.

The batteries will discharge if the camera is powered on for a long time.

## **9.2 Language**

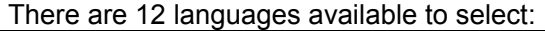

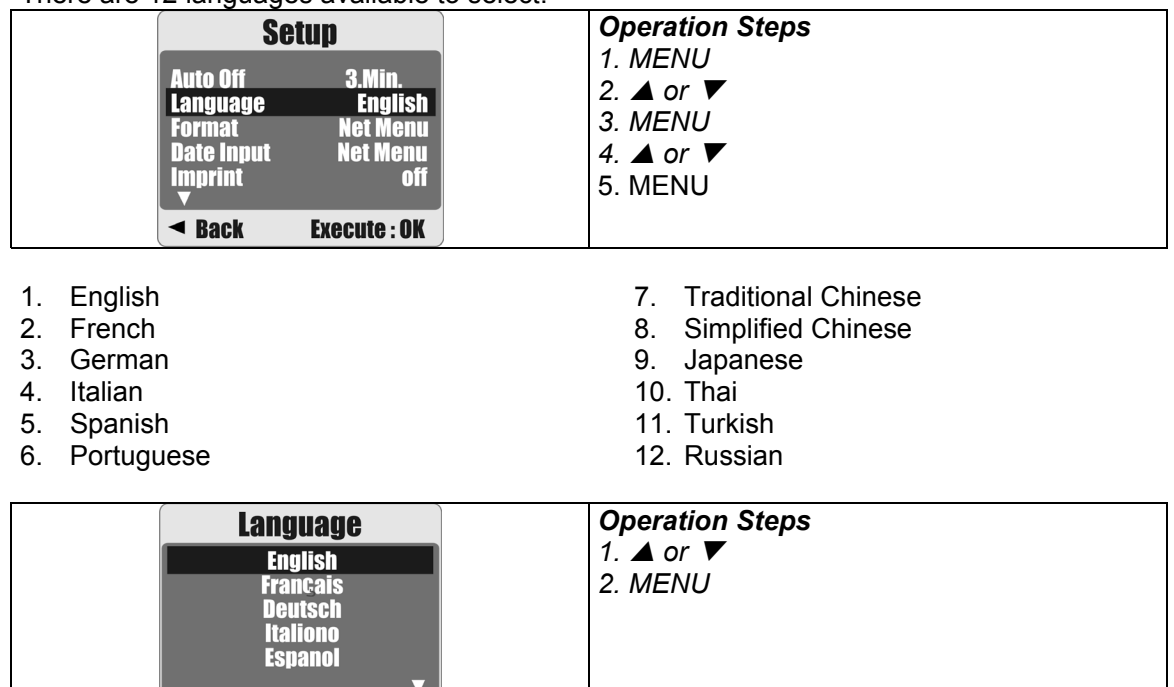

### **9.3 Format**

 $\triangleleft$  Back

This function allows you to format the memory card or the built-in flash memory.

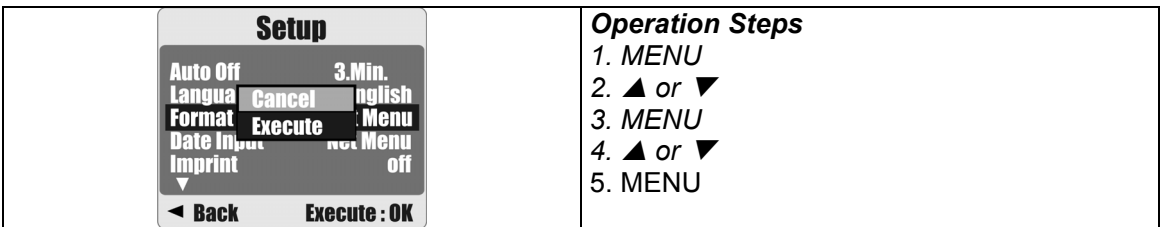

## **9.4 Date Input**

This function allows you to set up the type of date & time.

**Execute: OK** 

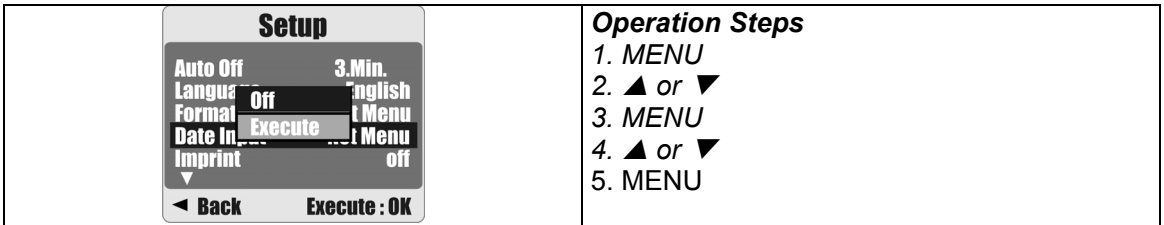

- 1. YYYY/MM/DD
- 2. DD/MM/YYYY
- 3. MM/DD/YYYY

## **9.5 Imprint**

This function allows you to print the date or date & time on a captured image.

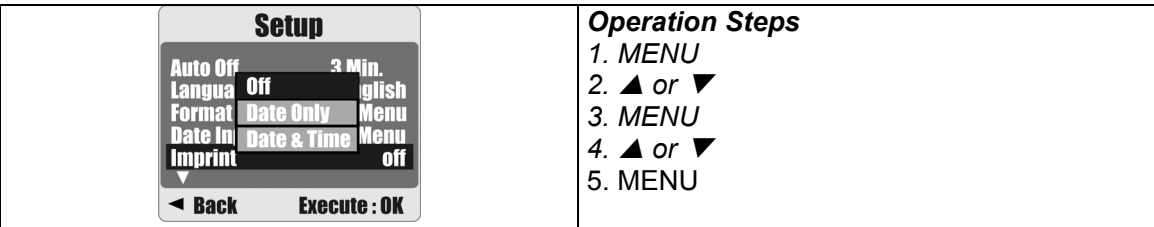

### **9.6 Beep**

This function allows you to switch the button sound on or off.

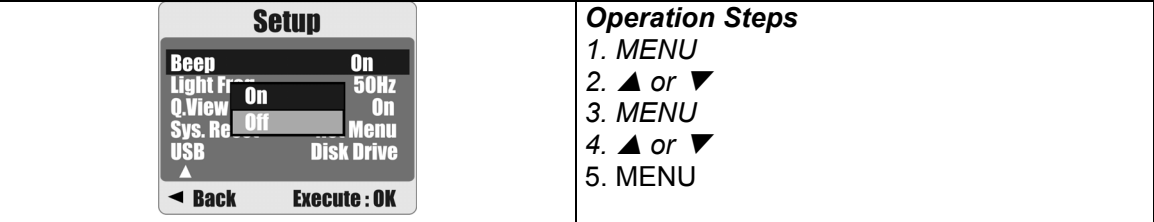

## **9.7 Light Frequency**

The Light Frequency setting is for Anti-flicker.

 50Hz: UK, Germany, Italy, Spain, France, Netherlands, China, Japan, Portugal. 60Hz: U.S.A., Taiwan, Korea, Japan.

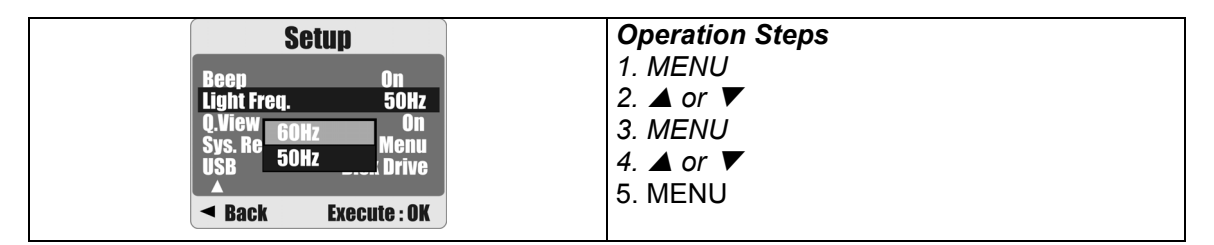

**Note:** A horizontal flicker will occur under artificial lighting conditions if the wrong frequency is selected.

## **9.8 Q. View**

If you select Q. View "On", you can view the captured image on the LCD display. Q. View is possible only with still images.

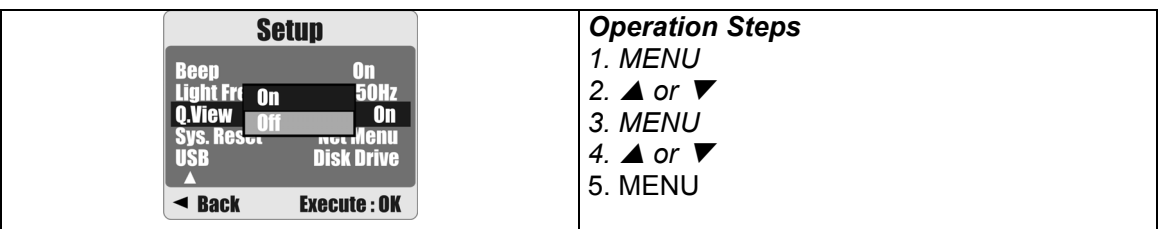

## **9.9 Sys. Reset**

This function is to restore all default values apart from the Date, Time and Language.

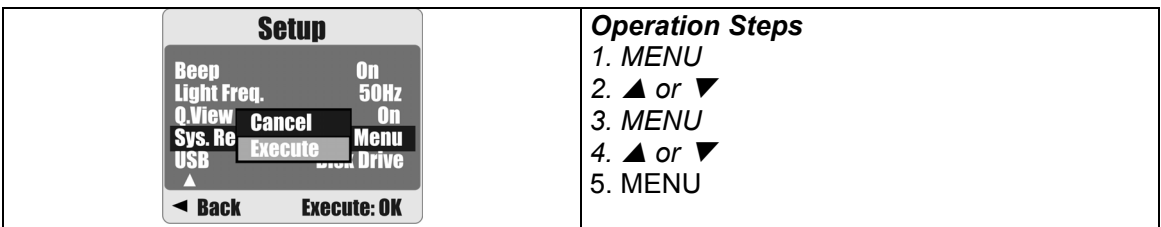

### **9.10 USB**

You can select the operating mode when connecting the camera to an external device using a USB cable.

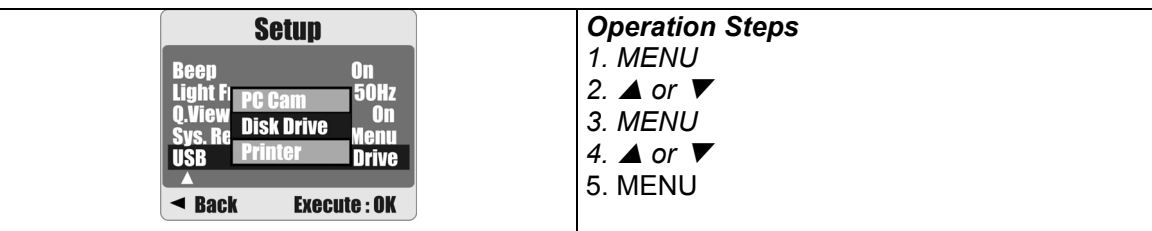

#### **9.10.1 PC Cam:**

- a. Install the PC Cam Driver on your computer.
- b. Select the USB setting as PC Cam.
- c. Connect the USB cable to your computer.
- d. You can start the PC Cam function after you have set up MSN messenger or AMCAP.

#### **9.10.2 Disk Drive:**

When Disk Drive is selected, the PC will automatically detect the camera as a Disk Drive. The LCD display will power off. A new removable disk will appear to download images to your computer.

#### **9.10.3 Printer:**

Connect the camera to a printer and select the Printer via PictBridge function. Select the detailed printer options.

# **10.0 Specifications**

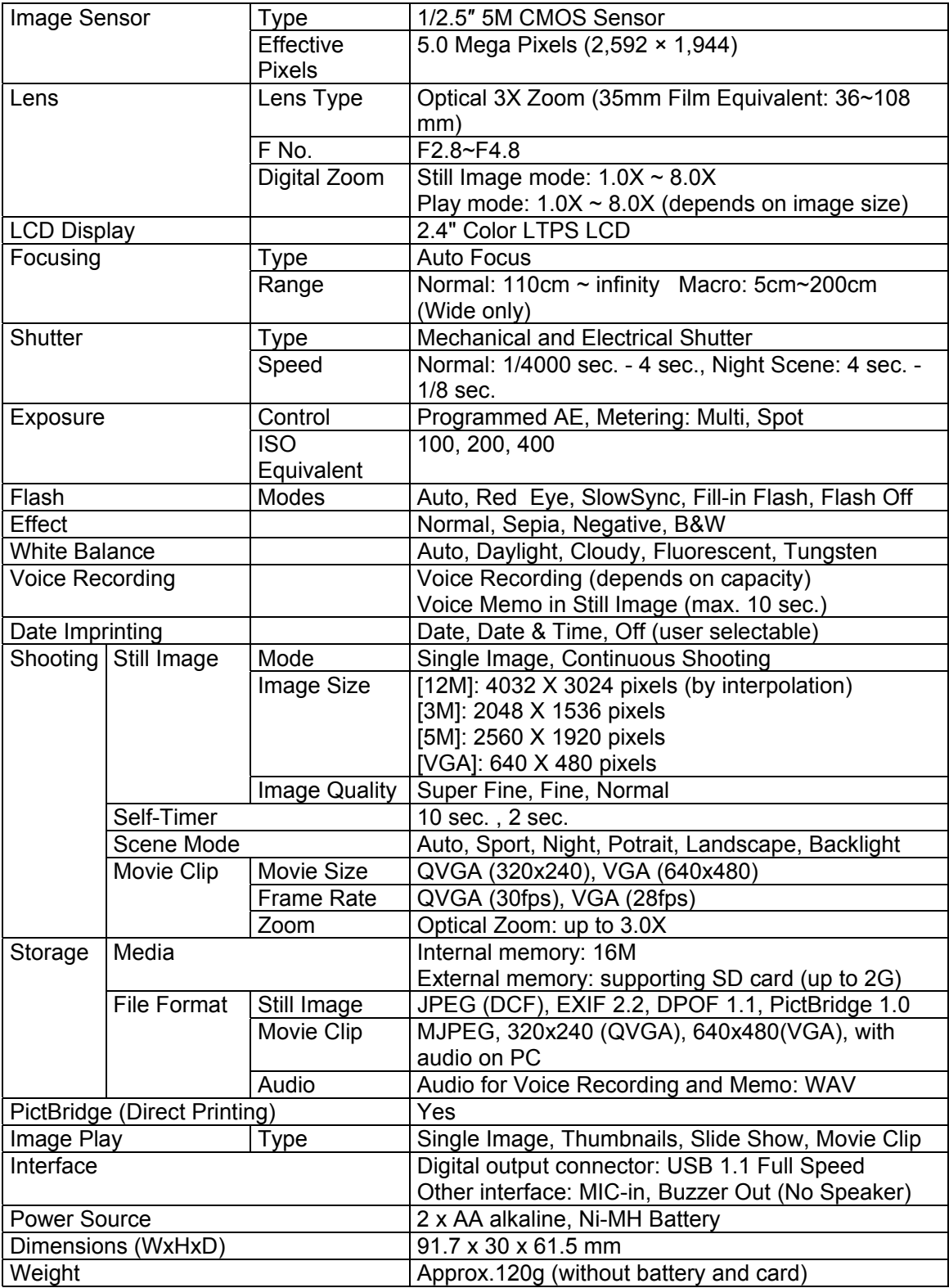

![](_page_28_Picture_90.jpeg)

## **11.0 Customer care**

#### **11.1 Customer care**

More information on the complete AgfaPhoto digital camera product range can be found under www.plawa.com / www.plawausa.com

#### **Service & Repair (USA/ Canada):**

1-866 475 2605 www.plawausa.com

#### **Support Service (USA/ Canada)**

Support-apdc@plawausa.com

**Service & Repair Hotline (EU):**  00800 752 921 00 (from a landline only)

#### **Service & Support Hotline (Germany):**

0900 1000 042 (1.49 Euro/ min. from a German landline only)

#### **Online Service / International contact (Not for USA/ Canada):**

support-apdc@plawa.com

#### **Manufactured by**

plawa-feinwerktechnik GmbH & Co. KG Bleichereistraße 18 73066 Uhingen **Germany** 

AgfaPhoto is used under license of Agfa-Gevaert NV & Co. KG. Agfa-Gevaert NV & Co. KG. does not manufacture this product or provide any product warranty or support. For service, support and warranty information, contact the distributor or manufacturer. Contact: AgfaPhoto Holding GmbH, www.agfaphoto.com

### **11.2 Disposal of Waste Equipment by Users in Private Households in the European Union**

![](_page_30_Picture_1.jpeg)

This symbol on the product or on its packaging indicates that this product must not be disposed of with your other household waste. Instead, it is your responsibility to dispose of your waste equipment by handing it over to a designated collection point for the recycling of waste electrical and electronic equipment. The separate collection and recycling of your waste equipment at the time of disposal will help to conserve natural resources and ensure that it is recycled in a manner that protects human health and the environment. For more information about where you can drop off your waste equipment for recycling, please contact your local city office, your household waste disposal service or the shop where you purchased the product.

### **11.3 Compliance and Advisory**

This device complies with Part 15 of the FCC Rules. Operation is subject to the following two conditions: 1.) this device may not cause harmful interference, and 2.) this device must accept any interference received, including interference that may cause unsatisfactory operation. This equipment has been tested and found to comply with the limits for a Class B peripheral, pursuant to Part 15 of the FCC Rules. These limits are designed to provide reasonable protection against harmful interference in a residential installation. This equipment generates, uses, and can radiate radio frequency energy and, if not installed and used in accordance with the instructions, may cause harmful interference to radio communication. However, there is no guarantee that interference will not occur in a particular installation. If this equipment does cause harmful interference to radio or television reception, which can be determined by turning the equipment off and on, the user is encouraged to try to correct the interference by one or more of the following measures.

- Reorient or relocate the receiving antenna.
- Increase the separation between the equipment and receiver.
- Connect the equipment to an outlet on a circuit different from that to which the receiver is connected.
- Consult the dealer or an experienced radio/TV technician for help.

Any changes or modifications not expressly approved by the party responsible for compliance could void the user's authority to operate the equipment. When shielded interface cables have been provided with the product or when specified additional components or accessories have elsewhere been designated to be used with the installation of the product, they must be used in order to ensure compliance with FCC regulations.